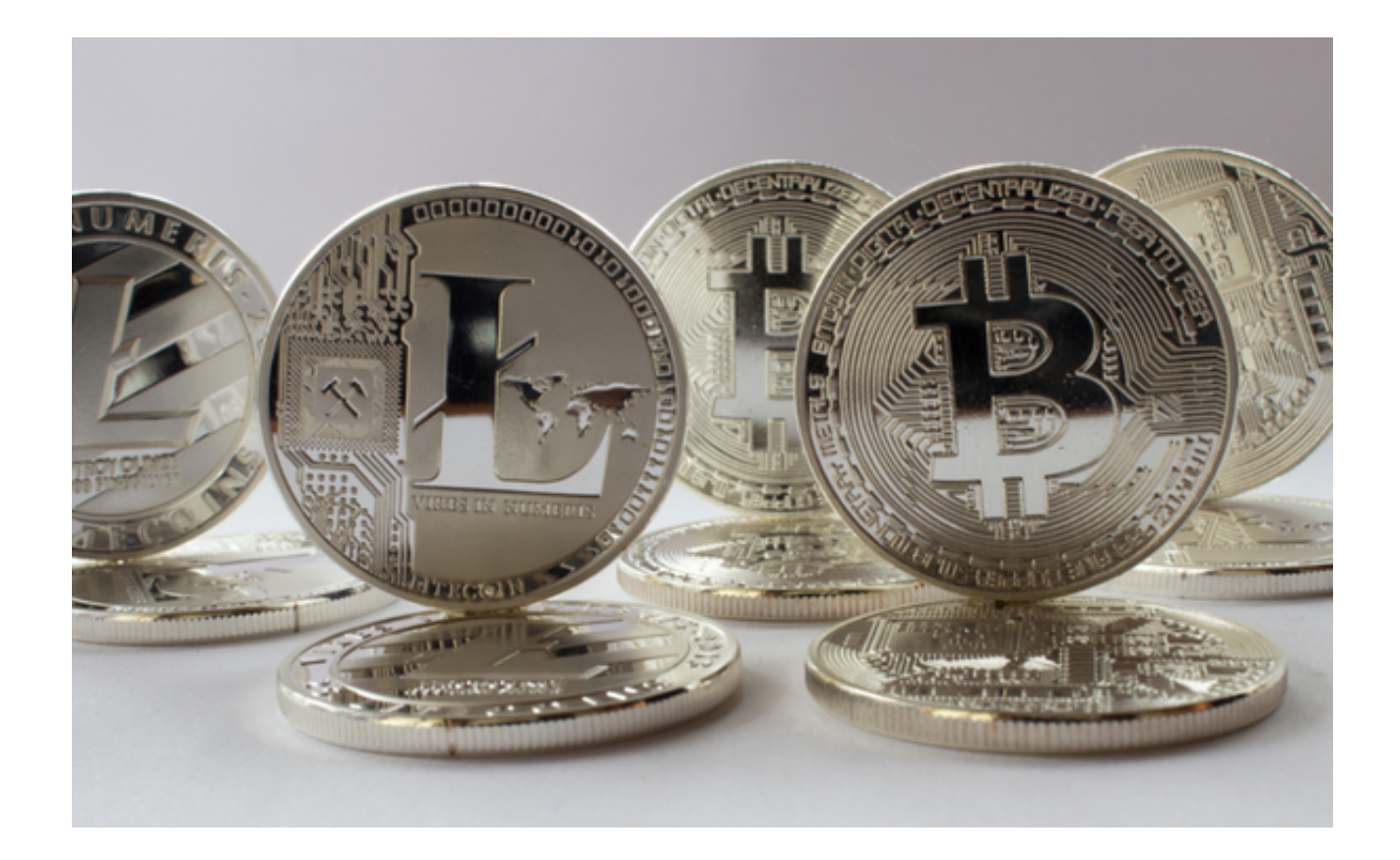

 莱特币旨在通过采用注重隐私的协议——Mimblewimble扩展区块(MWEB)来解 决交易隐私问题。它以《哈利波特》系列中的锁舌咒语命名,该咒语可防止受害者 信息泄露。与该咒语类似,MimbleWimble允许交易信息完全匿名,包括收发人地 址和发送的加密货币数量。同时,MWEB取消无用交易信息、区块大小更加紧凑、 可扩展空间更大。

 莱特币是一种去中心化的数字货币,它吸引了越来越多的投资者和交易员。如果 你也想购买莱特币,可以按照以下步骤操作。

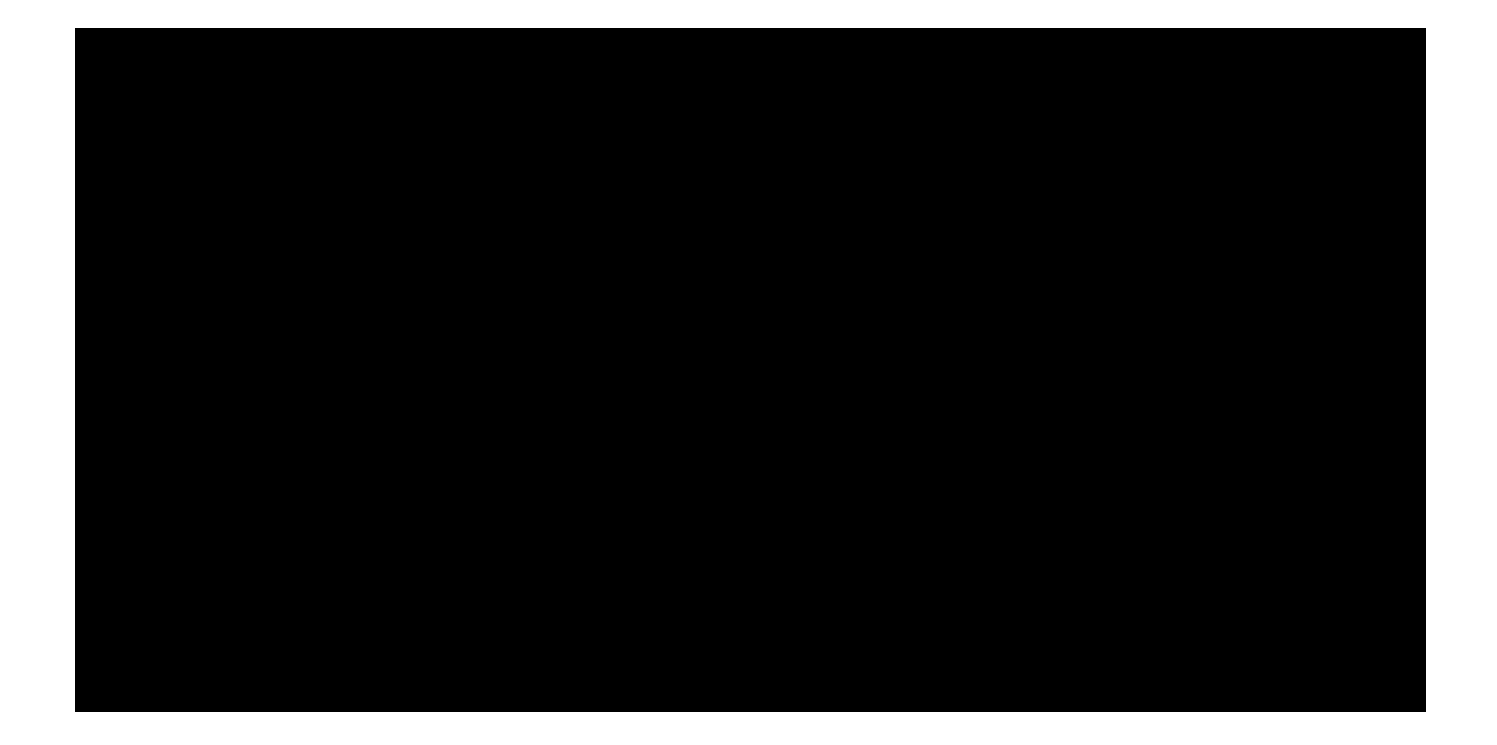

步骤1:选择一个莱特币钱包

 在购买莱特币之前,您需要选择一个存储莱特币的钱包。您可以选择一个硬件钱 包或一个软件钱包。硬件钱包可以提供更好的安全性,而软件钱包可以帮助您更方 便地管理您的莱特币资产。

步骤2:在交易所购买莱特币

购买莱特币最简单的方法便是通过交易所购买。您需要在交易所注册一个帐户, 完成KYC验证并购买莱特币。

 在选择交易所时用户体验是非常重要的。Bitget交易平台提供了丰富的交易工具, 包括K线图、深度图、交易量图等。这些交易工具可以帮助用户更好地了解市场行 情,做出更加准确的交易决策。

 Bitget交易平台拥有庞大的社区支持,用户可以在社区中交流、分享经验和获取帮 助。Bitget交易平台的社区支持可以帮助用户更好地了解数字货币市场,提高交易 效果。

 投资者可下载Bitget App进行交易,打开浏览器后输入Bitget交易所的官方网址 ,在网页的顶部,你会看到一个下载的选项,点击它进入下载页面。在下载页面上 ,你会看到苹果和安卓两个选项,选择适用于你手机系统的版本,并点击下载按钮

,系统会提示你进行下载确认,下载完成后,你可以在手机上找到并安装Bitget的 APP,安装成功后,打开APP并按照指示进行注册和登录。

步骤3:将莱特币转移到您的钱包

 购买莱特币后,您需要将数字货币从您的交易所帐户转移到您的莱特币钱包中。 只需将莱特币提款请求发送到您的莱特币钱包地址。在几分钟内,您就会在您的钱 包中看到您的莱特币余额。

步骤4:保护您的莱特币钱包

 最后,记得保护您的莱特币钱包,以确保您的数字货币不会被盗。将莱特币钱包 保存在一个安全的地方,并使用双重身份验证、强密码保护您的登录凭证。